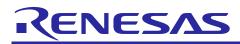

# RL78/G13

Utilising I<sup>2</sup>C in Slave Mode (Using GNURL78 v13.01 Toolchain)

R01AN1516EG0100 Rev.1.00 Jun 7, 2013

## Introduction

The purpose of this Application Note is to show the user how to add the associated RL78G13 sample code to a new or existing e<sup>2</sup>studio workspace; as well as give an explanation of what the sample code does.

The sample code provided with this Application Note demonstrates usage of the I<sup>2</sup>C Interface in Slave Mode. The program runs on the RL78G13 RSK and demonstrates usage by simulating an EEPROM memory device, similar to the Renesas R1EX24xxx series.

## **Target Device**

RL78G13

## Contents

| 1. | Installation                         | . 2 |
|----|--------------------------------------|-----|
| 2. | Creating the Project Workspace       | . 2 |
| 3. | Opening Sample Code and Source Files | . 3 |
| 4. | Source Code                          | . 3 |
| 5. | Code Execution                       | . 4 |
| 6. | Website, Inquiries and Support       | . 4 |
| 7. | Revision Record                      | . 5 |

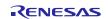

#### 1. Installation

This section assumes e<sup>2</sup>studio is already installed on the user's personal computer (PC). Create a new folder and name it as 'RSKRL78G13\_Workspace'. Copy the zipped file IIC\_SLAVE.zip, available in the Application Note package downloaded from the website, to this folder. Extract the IIC\_SLAVE.zip file to the RSKRL78G13\_Workspace folder.

# 2. Creating the Project Workspace

 $\label{eq:Rune} Run\ e^2 studio\ by\ clicking\ the\ Windows\ Start\ button,\ select\ All\ Programs > Renesas\ Electronics\ e2studio\ > Renesas\ e2studio\ > Renesas\ e2studio\ All\ Programs > Renesas\ Electronics\ e2studio\ > Renesas\ e2studio\ > Renesas\ e2studio\ = Renesas\ e2studio\ = Renesas\ e2studio\ e2studio\ e2stu$ 

| e <sup>2</sup> Workspace | Launcher                                                                                      | <b>X</b>  |
|--------------------------|-----------------------------------------------------------------------------------------------|-----------|
| Select a w               | orkspace                                                                                      |           |
|                          | res your projects in a folder called a workspace.<br>orkspace folder to use for this session. |           |
| Workspace:               | C:\e2studio\workspace                                                                         | ▼ Browse  |
| 🔲 Use this a             | s the default and do not ask again                                                            | OK Cancel |

This will automatically open e<sup>2</sup>studio IDE with an empty workspace.

| e <sup>2</sup> C/C++ - e2studio                                   |                                        |
|-------------------------------------------------------------------|----------------------------------------|
| File Edit Source Refactor Navigate Search Run Project Window Help |                                        |
|                                                                   |                                        |
| Project Explorer X C                                              |                                        |
|                                                                   |                                        |
| 📳 Problems 🐼 Tasks 🖳 Console 🛛 🖉 Properties 🕸 Debug 🔗 Search      | :: : : : : : : : : : : : : : : : : : : |
| No consoles to display at this time.                              |                                        |
|                                                                   |                                        |
| □ <sup>◆</sup> 0 items selected                                   |                                        |

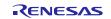

To add the sample code select from the menu bar File > Import as shown:

| e <sup>2</sup> C | /C++ -           | e2studio                  |                  |              |         |        |         |
|------------------|------------------|---------------------------|------------------|--------------|---------|--------|---------|
| File             | Edit             | Source                    | Refactor         | Navigate     | Search  | Run    | Project |
|                  | New              |                           |                  |              |         | Alt+Sh | ift+N ► |
|                  | Open             | File                      |                  |              |         |        |         |
|                  | Close            |                           |                  |              |         | 0      | trl+W   |
|                  | Close            | ٨                         | $\sim$           |              | 0       | trl+Sh |         |
| _                |                  | 1 Workspa                 |                  |              |         | ant on | ille w  |
|                  |                  |                           | ice              |              |         |        |         |
|                  | Restar           | τ                         |                  |              |         |        |         |
| è                | Impor            | t                         |                  |              |         |        |         |
| 4                | Export           | t                         |                  |              |         |        |         |
|                  |                  |                           |                  |              |         |        |         |
| e² Im            | port             |                           |                  |              |         |        | • ×     |
| Sele             |                  |                           |                  |              |         |        |         |
| Crei             | ate new pr       | ojects from a             | n archive file o | r directory. |         |        |         |
| Sele             | uct an imp       | ort source:               |                  |              |         |        |         |
|                  | e filter tex     |                           |                  |              |         |        |         |
| 4                | 🗁 Gene           | ral                       |                  |              |         |        |         |
|                  |                  | rchive File               | ts into Workspa  |              |         |        |         |
|                  | 🦳 Fi             | ile System                | is into workspe  | ice          |         |        |         |
|                  |                  | IEW Project<br>references |                  |              |         |        |         |
| Þ                | ≥ C/C+           |                           |                  |              |         |        |         |
|                  | 🗁 CVS            |                           |                  |              |         |        |         |
|                  | ➢ Run/<br>➢ Team |                           |                  |              |         |        |         |
|                  | _                |                           |                  |              |         |        |         |
|                  |                  |                           |                  |              |         |        |         |
|                  |                  |                           |                  |              |         |        |         |
|                  |                  |                           |                  |              |         |        |         |
|                  |                  |                           |                  |              |         |        |         |
|                  |                  |                           |                  |              |         |        |         |
|                  |                  |                           |                  |              |         |        |         |
|                  |                  |                           |                  |              |         |        |         |
| 0                | )                |                           | De els           | Nett         | Place b |        |         |
| ?                | ,                | <                         | Back             | Next >       | Finish  |        | Cancel  |

Choose 'Existing Projects into Workspace'as shown:

Click Next >, a new window will appear. Navigate to the RSKRL78G13\_Workspace folder and select the IIC\_Slave folder.

Make sure that 'Copy projects into workspace' is checked.

Single-click the project file to select it.

Click < Finish > to add the project to the workspace.

# 3. Opening Sample Code and Source Files

Once the project has been added, the source code and all dependant files can be opened in the editor by expanding the folders in the Project Explorer window and double clicking the files in the folders. Each source file listed in Workspace window in e<sup>2</sup>studio can be expanded to reveal its dependant files ; as well as the output files.

In the Project Explorer sidebar, right-click on the project's name and select Build Configurations > Set Active > HardwareDebug. This ensures that the best debug experience will be made available when trying this sample.

# 4. Source Code

The source code project is specifically written to run on the appropriate RSK. However this source code can be useful as an example even without the RSK.

The project was written using source files containing API functions generated using Applilet. The project will contain a C source file 'r\_main.c'. This source file will include the C function main(). All source files and dependant files whose filenames are prefixed with 'r\_' were generated using Applilet.

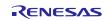

#### 5. Code Execution

- 1. Build and download the sample code to the RSK.
- 2. Connect a compatible I<sup>2</sup>C master device as follows:

| EEPROM | RSK               |
|--------|-------------------|
| SDA    | SDA (JA1, pin 25) |
| SCL    | SCL (JA1, pin 26) |
| GND    | Any ground point  |

There is no need for pull-up resistors as the RSKRL78G13 includes pull-up resistors on the SDA and SCL lines.

- 3. Add the 'Master\_Data' global variable to 'Expressions' watch window. The variable will act as the simulated EEPROM memory.
- 4. Click 'Resume' to start the program execution. The name of the sample will be displayed on the debug LCD.
- 6. When a valid read request is sent from a master device, the RSK will respond correctly and display "Read M." on the debug LCD.
- 7. When a valid write request is sent from a master device, the RSK will store the write data into the simulated EEPROM memory, and display "Write M." on the debug LCD.
- 8. If the RSK displays "ERROR...", it means program has detected a failed IIC transmission. Reset both the master slave devices and retry.

## 6. Website, Inquiries and Support

Renesas Electronics Website <u>http://www.renesas.com/</u>

Inquiries http://www.renesas.com/contact/

All trademarks and registered trademarks are the property of their respective owners.

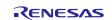

# 7. Revision Record

|      |             | Description |                                                                                      |  |
|------|-------------|-------------|--------------------------------------------------------------------------------------|--|
| Rev. | Date        | Page        | Summary                                                                              |  |
| 1.00 | Jun 7, 2013 | —           | Original document updated for e <sup>2</sup> studio IDE and GNURL78 v13.01 toolchain |  |

# General Precautions in the Handling of MPU/MCU Products

The following usage notes are applicable to all MPU/MCU products from Renesas. For detailed usage notes on the products covered by this manual, refer to the relevant sections of the manual. If the descriptions under General Precautions in the Handling of MPU/MCU Products and in the body of the manual differ from each other, the description in the body of the manual takes precedence.

- 1. Handling of Unused Pins
- Handle unused pins in accord with the directions given under Handling of Unused Pins in the manual.
  - The input pins of CMOS products are generally in the high-impedance state. In operation with an unused pin in the open-circuit state, extra electromagnetic noise is induced in the vicinity of LSI, an associated shoot-through current flows internally, and malfunctions occur due to the false recognition of the pin state as an input signal become possible. Unused pins should be handled as described under Handling of Unused Pins in the manual.
- 2. Processing at Power-on
- The state of the product is undefined at the moment when power is supplied.
  - The states of internal circuits in the LSI are indeterminate and the states of register settings and pins are undefined at the moment when power is supplied.
  - In a finished product where the reset signal is applied to the external reset pin, the states of pins are not guaranteed from the moment when power is supplied until the reset process is completed.
  - In a similar way, the states of pins in a product that is reset by an on-chip power-on reset function are not guaranteed from the moment when power is supplied until the power reaches the level at which resetting has been specified.
- 3. Prohibition of Access to Reserved Addresses
- Access to reserved addresses is prohibited.
  - The reserved addresses are provided for the possible future expansion of functions. Do not access
    these addresses; the correct operation of LSI is not guaranteed if they are accessed.
- 4. Clock Signals
- After applying a reset, only release the reset line after the operating clock signal has become stable. When switching the clock signal during program execution, wait until the target clock signal has stabilized.
  - When the clock signal is generated with an external resonator (or from an external oscillator) during a reset, ensure that the reset line is only released after full stabilization of the clock signal. Moreover, when switching to a clock signal produced with an external resonator (or by an external oscillator) while program execution is in progress, wait until the target clock signal is stable.
- 5. Differences between Products
- Before changing from one product to another, i.e. to one with a different type number, confirm that the change will not lead to problems.
  - The characteristics of MPU/MCU in the same group but having different type numbers may differ because of the differences in internal memory capacity and layout pattern. When changing to products of different type numbers, implement a system-evaluation test for each of the products.

#### 1. Descriptions of circuits, software and other related information in this document are provided only to illustrate the operation of semiconductor products and application examples. You are fully responsible for the incorporation of these circuits, software, and information in the design of your equipment. Renesas Electronics assumes no responsibility for any losses incurred by you or third parties arising from the use of these circuits, software, or information 2. Renesas Electronics has used reasonable care in preparing the information included in this document, but Renesas Electronics does not warrant that such information is error free. Renesas Electronics assumes no liability whatsoever for any damages incurred by you resulting from errors in or omissions from the information included herein. 3. Renesas Electronics does not assume any liability for infringement of patents, copyrights, or other intellectual property rights of third parties by or arising from the use of Renesas Electronics products or technical information described in this document. No license, express, implied or otherwise, is granted hereby under any patents, copyrights or other intellectual property rights of Renesas Electronics or others 4. You should not alter, modify, copy, or otherwise misappropriate any Renesas Electronics product, whether in whole or in part. Renesas Electronics assumes no responsibility for any losses incurred by you or third parties arising from such alteration, modification, copy or otherwise misappropriation of Renesas Electronics product. 5. Renesas Electronics products are classified according to the following two quality grades: "Standard" and "High Quality". The recommended applications for each Renesas Electronics product depends on the product's quality grade, as indicated below "Standard": Computers; office equipment; communications equipment; test and measurement equipment; audio and visual equipment; home electronic appliances; machine tools; personal electronic equipment: and industrial robots etc "High Quality": Transportation equipment (automobiles, trains, ships, etc.): traffic control systems; anti-disaster systems; anti-crime systems; and safety equipment etc. Renesas Electronics products are neither intended nor authorized for use in products or systems that may pose a direct threat to human life or bodily injury (artificial life support devices or systems, surgical implantations etc.), or may cause serious property damages (nuclear reactor control systems, military equipment etc.). You must check the quality grade of each Renesas Electronics product before using it in a particular application. You may not use any Renesas Electronics product for any application for which it is not intended. Renesas Electronics shall not be in any way liable for any damages or losses incurred by you or third parties arising from the use of any Renesas Electronics product for which the product is not intended by Renesas Electronics. 6. You should use the Renesas Electronics products described in this document within the range specified by Renesas Electronics, especially with respect to the maximum rating, operating supply voltage range, movement power voltage range, heat radiation characteristics, installation and other product characteristics. Renesas Electronics shall have no liability for malfunctions or damages arising out of the use of Renesas Electronics products beyond such specified ranges. 7. Although Renesas Electronics endeavors to improve the quality and reliability of its products, semiconductor products have specific characteristics such as the occurrence of failure at a certain rate and malfunctions under certain use conditions. Further, Renesas Electronics products are not subject to radiation resistance design. Please be sure to implement safety measures to guard them against the possibility of physical injury, and injury or damage caused by fire in the event of the failure of a Renesas Electronics product, such as safety design for hardware and software including but not limited to redundancy, fire control and malfunction prevention, appropriate treatment for aging degradation or any other appropriate measures. Because the evaluation of microcomputer software alone is very difficult, please evaluate the safety of the final products or systems manufactured by you. 8. Please contact a Renesas Electronics sales office for details as to environmental matters such as the environmental compatibility of each Renesas Electronics product. Please use Renesas Electronics products in compliance with all applicable laws and regulations that regulate the inclusion or use of controlled substances, including without limitation, the EU RoHS Directive. Renesas Electronics assumes no liability for damages or losses occurring as a result of your noncompliance with applicable laws and regulations 9. Renesas Electronics products and technology may not be used for or incorporated into any products or systems whose manufacture, use, or sale is prohibited under any applicable domestic or foreign laws or regulations. You should not use Renesas Electronics products or technology described in this document for any purpose relating to military applications or use by the military, including but not limited to the development of weapons of mass destruction. When exporting the Renesas Electronics products or technology described in this document, you should comply with the applicable export control laws and regulations and follow the procedures required by such laws and regulations. 10. It is the responsibility of the buyer or distributor of Renesas Electronics products, who distributes, disposes of, or otherwise places the product with a third party, to notify such third party in advance of the contents and conditions set forth in this document, Renesas Electronics assumes no responsibility for any losses incurred by you or third parties as a result of unauthorized use of Renesas Electronics products.

Notice

11. This document may not be reproduced or duplicated in any form, in whole or in part, without prior written consent of Renesas Electronics.

- 12. Please contact a Renesas Electronics sales office if you have any questions regarding the information contained in this document or Renesas Electronics products, or if you have any other inquiries.
- (Note 1) "Renesas Electronics" as used in this document means Renesas Electronics Corporation and also includes its majority-owned subsidiaries.

(Note 2) "Renesas Electronics product(s)" means any product developed or manufactured by or for Renesas Electronics.

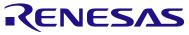

#### SALES OFFICES

#### **Renesas Electronics Corporation**

http://www.renesas.com

Refer to "http://www.renesas.com/" for the latest and detailed information.

Renesas Electronics America Inc. 2880 Scott Bouldstring Schull Clara, CA 99050-2554, U.S.A. Tel: +1-408-588-0000, Fax: +1-408-588-6130 Renesas Electronics Canada Limited 1011 Nicholson Road, Newmarket, Ontario L3Y 9C3, Canada Tel: +1-905-898-5441, Fax: +1-905-698-3220 Renesas Electronics Curope Limited Dukes Meadow, Millboard Road, Bourne End, Buckinghamshire, SL8 5FH, U.K Tel: +44-1128-651-700, Fax: +44-1628-651-804 Renesas Electronics Europe OmbH Arcadiastrasse 10, 40472 Dusseldorf, Germany Tel: +49-211-65030, Fax: +49-211-6503-1327 Renesas Electronics (China) Co., Ltd. Th Floor, Quantum Plaza, No.27 ZhiChunLu Haidian District, Beijing 100083, P.R.China Tel: +49-211-55030, Fax: +49-211-6503-1327 Renesas Electronics (China) Co., Ltd. Thi Floor, Quantum Plaza, No.27 ZhiChunLu Haidian District, Beijing 100083, P.R.China Tel: +49-21-5877-1818, Fax: +80-10-8235-7679 Renesas Electronics (China) Co., Ltd. Unit 204, 205, AZIA Center, No.1233 Lujiazui Ring Rd., Pudong District, Shanghai 200120, China Tel: +485-21-8877-1818, Fax: +86-21-6887-7858 /-7898 Renesas Electronics Fax: +485-21-6877-7858 /-7898 Renesas Electronics Taiwan Co., Ltd. Unit 1001-1613, 16F., Tower 2, Grand Century Place, 193 Prince Edward Road West, Mongkok, Kowloon, Hong Kong Tel: +852-2869-3918, Fax: +852 2869-9022/9044 Renesas Electronics Taiwan Co., Ltd. Dif Sho, 363, Fu Shing North Road, Taipei, Taiwan Tel: +886-2-8175-9600, Fax: +886 2-8175-9670 Renesas Electronics Singapore Pte. Ltd. 80 Bendemer Road, Unit 90-602 Hyltluk Innovation Centre Singapore 339949 Tel: +65-6213-0200, Fax: +65-6213-0300 Renesas Electronics Malaysia Sing Bhd. Dif 906, Block B, Menara Amcong, Amcong Trade Centre, No. 18, Jin Persiaran Barat, 46050 Petaling Jaya, Selangor Darul Ehsan, Malaysia Tel: +60-3-7955-8307, Fax: +60-3-7955-9510 Renesas Silectronics Malaysia Sing Bhd. Dif 906, Block B, Menara Amcong, Amcong Trade Centre, No. 18, Jin Persiaran Barat, 46050 Petaling Jaya, Selangor Darul Ehsan, Malaysia Tel: +62-585-3307, Fax: +60-3-